# **verze 24.05** 18.09.2024

### **korporátní verze**

Opraven výkaz Rozvaha. Bylo li účtováno na řádky 025 a 026, tak pro chybně uvedené klíče k sumarizaci se při zaokrouhlení nesprávně načetl sumární řádek.

## **nezisková verze**

Pro jednoho uživatele, kterému se ztrácela informace, že účtuje podle vyhlášky 504.

**verze 24.04** 7.03.2024

Drobná oprava pro potřeby jediného uživatele.

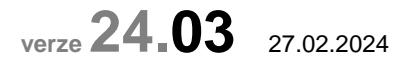

# **kontrolní hlášení do EPO**

Od 1.1.2024 provedlo MFČR technické změny v odesílání Kontrolního hlášení do EPO. A to bez jakéhokoliv oznámení, či upozornění.

### **změněn portál**

Jednak byl změněn portál, přes který se písemnosti odesílají:

- původně:
	- https://adisepo.mfcr.cz/adistc/adis/idpr\_epo/epo2/spol/soubor\_vyber.faces
	- nově: https://adisspr.mfcr.cz/pmd/epo/formulare?nacteni=1
- což je portál nazvaný MOJE daně
- od verze 24.03 je i v MAUS nastaveno volání na nový portál

### **zpřísněny technické podmínky**

Pokud vám portál MFČR bude hlásit neočekávané chyby bez dalšího vysvětlení, s případným dovětkem, ať to zkusíte později, pak jste narazili na nové zpřísněné podmínky. Dle názoru Finanční správy máte zastaralý operační sytém, či internetový prohlížeč. Vyzkoušeno je, že při kombinaci Win10 a v prohlížeči Firefox 122 je vše OK.

#### **pozměněný vzhled portálu**

Jako první krok, když se dostanete na portál, je dotaz odkud se má písemnost načíst. Klikněte na **PROCHÁZET**, vedle návěstí **Můj počítač**. Vyberte MAUSem vygenerovaný XML soubor s Kontrolním hlášením tak, jak jste to dělali doposud. . Standardně je to nejnovější XML soubor v adresáři C:\DPH-EPO\ (tak to nabízí MAUS).

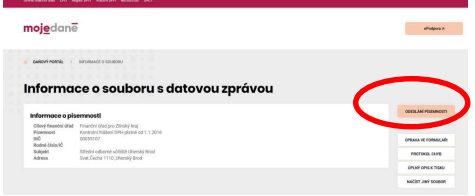

Portál vybraný soubor zpracuje a nabídne možnosti další činnosti. Je-li vše bez chyb, kliknete na tlačítko **ODESLÁNÍ PÍSEMNOSTI**.

Následně volíte jeden ze šesti způsobů, kterým potvrdíte svojí totožnost. Pokud to provádíte pomocí

A2

datové schránky, klikněte na tlačítko **P***Ř***IHLÁSIT SE A PODEPSAT** v prostřední záložce v horní řadě **Odeslat a podepsat elektronicky**. Tím je písemnost definitivně odeslána na EPO a vy si můžete nechat stáhnout (vytisknout) kontrolní opis a potvrzení o podání.

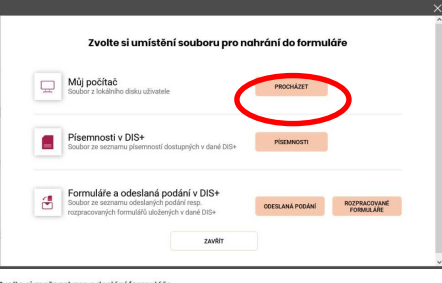

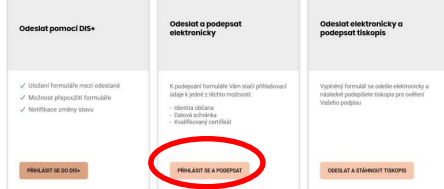

# **sestavení kontrolního hlášení**

Pokud kontrolní hlášení obsahuje doklady s tzv. Fatální (dle EPO nepřípustnou) chybou, jsou vám takové doklady zobrazeny. Pokud chyby

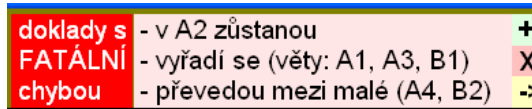

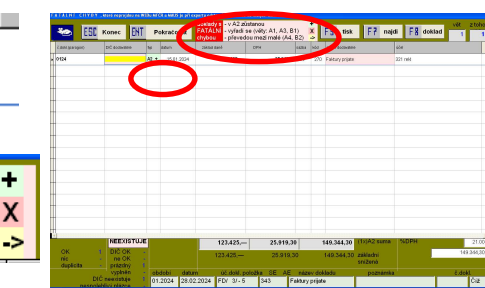

neopravíte, postaví se k nim MAUS následujícím způsobem:

- u velkých dokladů A4 a B2, není-li vyplněno správné DIČ, jsou tyto převedeny do malých (A5,B3)
- doklady A1, A3 a B1, není-li vyplněno DIČ, jsou z kontrolního hlášení odstraněny, protože v EPO by neprošly
- doklady A2, není-li vyplněno DIČ, jsou v kontrolní hlášení ponechány, protože v EPO je možnost, ponechat doklad bez vyplněného DIČ

# **porovnání KH s přiznáním**

Pokud potvrdíte větu C v přehledu připraveného kontrolního hlášení, zobrazí se přehled, sumarizující údaje KH podle struktury přiznání. V rámci bloku A2 = řádky přiznání 03 –09 a 12 a 13, je nově uvedena suma i za řádky 12 a 13.

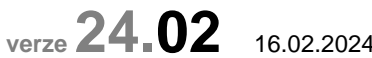

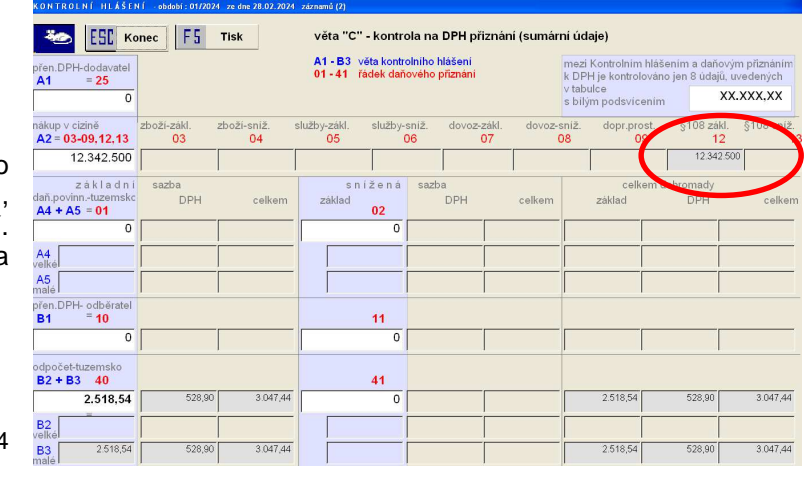

# **DPH**

Úpravy generování Daňového přiznání a Kontrolního hlášení a ohledem na změny sazeb a zrušení 2. snížené sazby.

# **software MAUS 24.xx**

**podvojné finanční účetnictví korporátních a neziskových organizací pro rok 2024** 

# **podvojné finanční účetnictví pro korporátní a neziskové organizace na rok 2024**

# **MAUShosp**

# **Vážení uživatelé,**

Tento dokument obsahuje: A) postup instalace nové verze

B) provedení datové uzávěrky roku 2023 (přechod do roku 2024)

Takže v klidu čtěte a postupujte podle pokynu krok za krokem.

# **24. ale ještě než se do toho dáme kopie do trezoru!**

Rozhodně si před tím, než začnete instalovat novou verzi a než budete dělat datovou uzávěrku v software, uložte kopii do trezoru mimo počítač (na Flash Disk či disketu).

# **A instalace MAUShosp 24.xx pro rok 2024**

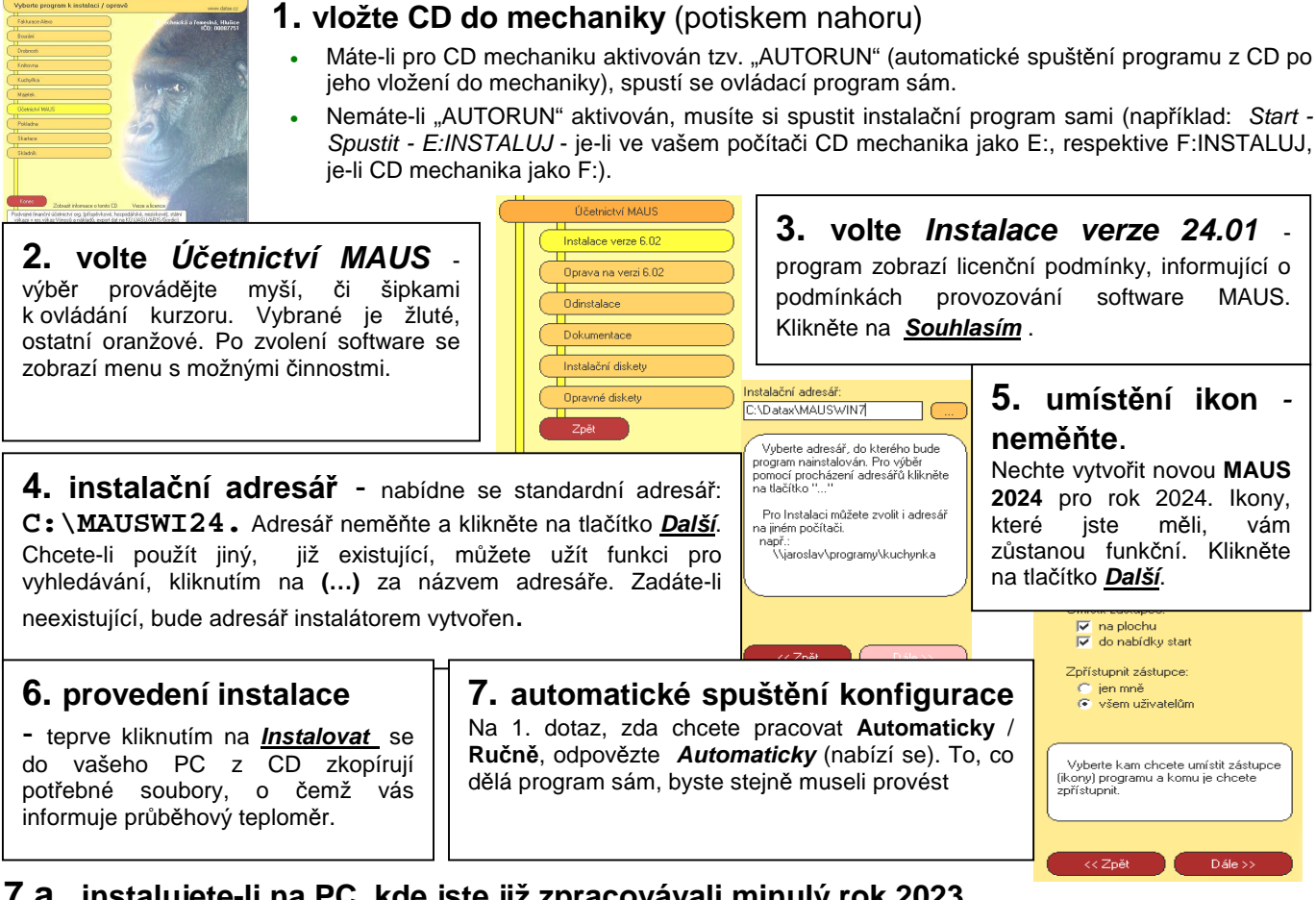

# **7.a. instalujete-li na PC, kde jste již zpracovávali minulý rok 2023**

Volíte **<F6> Kopírovat** s následnou volbou **Minulý rok**. Potvrdíte, že minulý rok jste pracovali s programem MAUSWI19. Nabídne se seznam účetních jednotek-adresářů připojených k instalaci minulého roku. Zvolený adresář MAUS zkopíruje do zadaného disku a adresáře. Příkladně, je-li zdrojový adresář MAUS2301, cílový adresář by mohl být logicky označen MAUS2401. Je-li zdrojový adresář ANNA2023, může být kopie ANNA2024 atp. MAUS pak přejde do fáze **Reinstalace** nového adresáře, kdy změní struktury dat, aby vyhovovaly programu verze 24.01.

# **7.b. instalujete-li na novém PC, kde jste v MAUS rok 2024 nezpracovávali**

Volíte **<F5> Založit**. Pak zadáte, kde budou uložena data a o jakou instalaci se jedná: Označení disku : **C** Adresář : **MAUS2401** (standardní údaje měňte jen ze závažných důvodů) Název jednotky : Účetní rok: 2024 Základní verze :

**Podnik** = účetnictví korporátních organizací vedené podle vyhlášky 500/2002 Sb.

**Nezisková** = účetnictví neziskových organizací vedené podle vyhlášky 504/2002 Sb.

Údaje: název, IČO, vlastník, vyplňovat nemusíte.Ty senaplní automaticky následně, při načtení dat konce roku 2023. Proto jen potvrdíte údaje (**OK**), založení adresáře (**Založit**) a hlášení, že se adresář vytvořil, (**<Enter>**). MAUS přejde do **Instalace** nového adresáře. Stačí, když postupné další volby potvrdíte stiskem klávesy <**Enter**>). Další dotazované informace jsou:

### Volba verze:

**Monoverze** = pokud vedete účetnictví jedné organizace

**Multiverze** = pokud vedete účetnictví více organizací

Vlastník licence : Název účetní jednotky: IČO:

Typová verze : **Standard** Speciální verze : **Normální** Rozsah Úč.výkazů: **Plný** Potvrdíte zadané údajů (**OK**), stejně jako další technické (**OK**). Program provede zpracování dat (cca 4 obrazovky, které potvrdíte stiskem klávesy **Enter**. Následně se dotáže, chcete-li data speciálně upravovat. Potvrďte nabízenou volnu **Ponechat**. Dále se nabídne, zda chcete uložit bezpečnostní kopii i na disk. Potvrďte nabízenou volnu **Uložit**.

# **7.c. zpracováváte-li účetnictví více jednotek**

Pracujete-li pro více účetních jednotek, pak musíte operaci vytvoření pracovního adresáře **<F6> Kopírovat** (respektive <F5> Založit) opakovat pro všechny účetní jednotky. Jména cílových (nových) adresářů volte systematicky. Například jsou-li v roce 2023 MAUS**230**1, MAUS**23**02, MAUS**23**03, pro jednotky 1,2,3 atp., tak pro rok 2024 budou adekvátně MAUS**24**01, MAUS**24**02 a MAUS**24**03. V tabulce připojených adresářů tak vznikne stejný počet položek, jako byl v roce 2024. Každý nový adresář je samostatný. Jen, stejně jako ostatní, používá stejný program MAUSWI24. Vždy po spuštění MAUS budete volit, se kterou účetní jednotkou (ve kterém adresáři) chcete právě pracovat

## **7.d. účetní data konce roku 2023 do pracovního adresáře pro rok 2024**

Databázi v pracovním adresáři (např. MAUS2401) můžete naplnit již v programu "MAUS 2024 Účetnictví" funkcí **Záchrana dat-Obnova z trezoru -1.Obnova z trezoru** pomocí diskety či FlashDisku, na kterou jste si ve starém počítači uložili tzv. "trezor" konce roku 2023.

# **8. ukončení instalace**

Po konfiguraci se vrátíte zpět do instalátoru, který nabídne spustit nový instalovaný program (Spustit program). To nemusíte, klikněte na tlačítko **Zp***ě***t do menu**. Pak přes tlačítko **Konec** ukončíte instalátor. Vyjmete CD z počítače a uložíte si jej na bezpečné místo. Po celou dobu práce, chcete-li instalaci přerušit, či se vrátit o krok zpět, může tak učinit kliknutím na tlačítko **Zp***ě***t**.

# **<sup>P</sup> 2 rovedení datové uzáv***ě***rky roku 2023**

### **Spusťte program MAUSwin 24.xx pro rok 2024 a v něm postupně proveďte:**

- **1. Vytiskněte 3 sestavy** předvahy za rok 2023: (Uzáv*ě*rka- Tisk sestav- 2.P*ř*edvahy a obraty 1.P*ř*edvaha / 3. záv*ě*re*č*ná / 7.Kone*č*ný ú*č*et rozvažný).
- **2. Uložte si data konce roku 2023** ve formě kopie do trezoru na disketu (Uzáv*ě*rka Kopie do trezoru Kopie do trezoru - Na disketu A (FlashDisk)).
- **3.** Spusťte **Uzáv***ě***rka Zamykací chod Uzav***ř***ení r.2023.** Provede se přenosový chod 2023-2024, nastaví se období **01 / 2024**, založí se účtový rozvrh roku 2024, přesně dle vašeho z roku 2023 a do něj se automatizovaně promítnou vlivy typového rozvrhu.
- **4.** Vytiskněte sestavu **počátečního účtu rozvažného** (Tisk sestav 2.P*ř*edvahy a obraty- 5.Po*č*áte*č*ní ú*č*et rozvažný) za rok 2024. Dále **doklady počátečního stavu** a **sborník saldokonta** (Denní práce - Kontrola doklad*ů* - Speciální doklady - 08-Po*č*áte*č*ní stavy / 0S-Sborník saldokonta) za rok 2024. Nejde-li vám doklad počátečního stavu vytisknout, znamená to, že doklad není zaúčtován. Doklad obsahuje formální chyby, které jsou v rozporu s účtovým rozvrhem. Doklad si proto opravte ve volbě Denní práce - Kontrola doklad*ů* - Nezaú*č*tované. Doklad byste měli překontrolovat, i pokud je formálně správně, tedy je-li zaúčtovaný a proto jej lze i vytisknout. To učiníte ve volbě Denní práce - Kontrola doklad*ů* - Speciální doklady.

# **Od tohoto okamžiku můžete účtovat rok 2024.**

# **13 Novinky roku 2024** Plný popis novinek verze lze získat buď přímo v programu ve volbě Servisní - Novinky progr

programu ve volbě **Servisní - Novinky programu**,

nebo jako PDF dokument v **Start - Programy- Maus 2024 - MAUS Novinky verze 24.01**. V obou lze novinky i tisknout. Všechny informace o SW jsou na našich WEB stránkách: **http://www.datax.cz/news.php?news=kat2&show=window33hos**.

# **podrobné informace o změnách DPH od 1.1.2024**

#### **obecně**

Změny DPH od 1.1.2024 přináší tzv. **konsolidační balíček 2024**. DPH se podle něj uplatňuje:

- v základní sazbě 21 %
- nebo ve snížené sazbě
	- snížená sazba daně byla od 1.1.2015 rozdělena na první sníženou sazbu = 15 % a na druhou sníženou sazbu  $=10$  %
		- od **1.1.2024** se bude uplatňovat opět jen jedna snížená sazba daně, která bude činit **12 %**.

#### **nastavení v SW**

.

Se provede automaticky. Hodnoty sazeb naleznete ve volbě **Servisní - Status -** záložka **Status**.

#### **zásadní změny v sazbách DPH od 1.1.2024**

- u dodání potravin se namísto sazby 15 % bude uplatňovat sazba 12 %
- u dodání nealkoholických nápojů (s výjimkou vybraných nápojů) se bude uplatňovat sazba 21 % namísto sazby 15 %
- základní sazba DPH 21 % se bude nově uplatňovat u dodání palivového dřeva a řezaných květin
- u služeb se základní sazba DPH 21 % bude nově uplatňovat u kadeřnických a holičských služeb, u podávání točeného piva, u podávání nealkoholických nápojů (s výjimkou podávání kohoutkové vody a vybraných nápojů) u služeb autorů a umělců, sběru, přepravy a skládkování komunálního odpadu, u oprav obuvi, kožených výrobků a kol, u úklidových prací
- namísto 21% sazby se od 1.1.2024 bude 12% sazba uplatňovat u příležitostné autobusové přepravy osob
- sazba 12 % je výslovně stanovena pro provoz lyžařských svahů
- u knih, a to i u elektronických se bude uplatňovat osvobození od daně s nárokem na odpočet daně na vstupu
- snížená sazba 12 % se uplatní u novin a časopisů, a to jak tištěných, tak elektronických

| CZ - CPA                     | služba                                                                                                    |
|------------------------------|----------------------------------------------------------------------------------------------------|
| 36.00.2                      | Úprava a rozvod vody prostřednictvím sítí.                                                                                                    |
| 37                           | Odvádění a čištění odpadních vod včetně ostatních služeb souvisejících s těmito činnostmi.                                                                                                    |
| 49                           | Pozemní hromadná doprava osob a jejich zavazadel; osobní doprava lyžařskými vleky.                                                                                                    |
| 50                           | Vodní hromadná doprava osob a jejich zavazadel.                                                                                                    |
| 55                           | Ubytovací služby                                                                                                    |
| $\star$<br>56                | Stravovací služby s výjimkou podávání nápojů jiných než pitné vody a vybraných nápojů;<br>podávání pitné vody a vybraných nápojů.                                                                                                    |
| 59.14, 90, 91                | Poskytnutí oprávnění ke vstupu na představení, do divadel, do cirkusů, zábavních parků, na<br>koncerty, do muzeí, do zoologických zahrad, do kin, na výstavy a na podobné kulturní události<br>nebo do podobných kulturních zařízení; poskytnutí oprávnění ke vstupu do botanických zahrad,<br>přírodních rezervací a národních parků. |
| 77, 85, 91                   | Půjčování nebo nájem novin, časopisů a periodik, na jejichž dodání se uplatňuje snížená sazba<br>daně, pokud se jedná o veřejné knihovnické a informační nebo další služby poskytované podle<br>knihovního zákona nebo obdobné služby poskytované podle jiného právního předpisu.                                                      |
| 86 / 87                      | Zdravotní péče / Sociální péče                                                                                                    |
| 88.10, 88.91                 | Domácí péče o děti, staré, nemocné nebo zdravotně postižené občany.                                                                                                    |
| 93.11, 93.12,                | Poskytnutí oprávnění ke vstupu na sportovní události; použití krytých i nekrytých sportovních                                                                                                    |
| 93.13, 93.29.11,             | zařízení ke sportovním činnostem; služby související s provozem rekreačních parků a pláží;                                                                                                    |
| 93.13, 93.29.11,<br>93.29.19 | provoz lyžařských svahů.                                                                                                    |
| 96.03                        | Pohřební a související služby mimo pohřebních služeb pro zvířata.                                                                                                    |
| 96.04                        | Služby tureckých lázní, saun, parních lázní a solných jeskyní.                                                                                                    |

**příloha č.2** k zákonu č. 235/2004 Sb. - **Seznam služeb podléhajících snížené sazbě daně**

\* Vybraným nápojem se pro účely daně z přidané hodnoty rozumí nealkoholický nápoj, pokud jde o

- a) mléko a tekuté mléčné výrobky uvedené pod kódy nomenklatury celního sazebníku v kapitole 4,
- b) nápoje uvedené pod kódy nomenklatury celního sazebníku 2202 99 11 a 2202 99 15,
- c) mléko a tekuté mléčné výrobky podle písmene a) a nápoje podle písmene b) obsahující přidaný cukr nebo jiné sladidlo, přísadu nebo jinou potravinu, pokud si zachovávají podstatný charakter mléka nebo tekutých mléčných výrobků podle písmene a) nebo nápojů podle písmene b).

Nealkoholickým nápojem se pro účely daně z přidané hodnoty rozumí nápoj jiný než alkoholický nápoj podle zákona č.

65/2017 Sb., o ochraně zdraví před škodlivými účinky návykových látek, ve znění pozdějších předpisů.

### **příloha č.3** k zákonu č. 235/2004 Sb.- **Seznam zboží podléhajícího snížené sazbě daně** Název

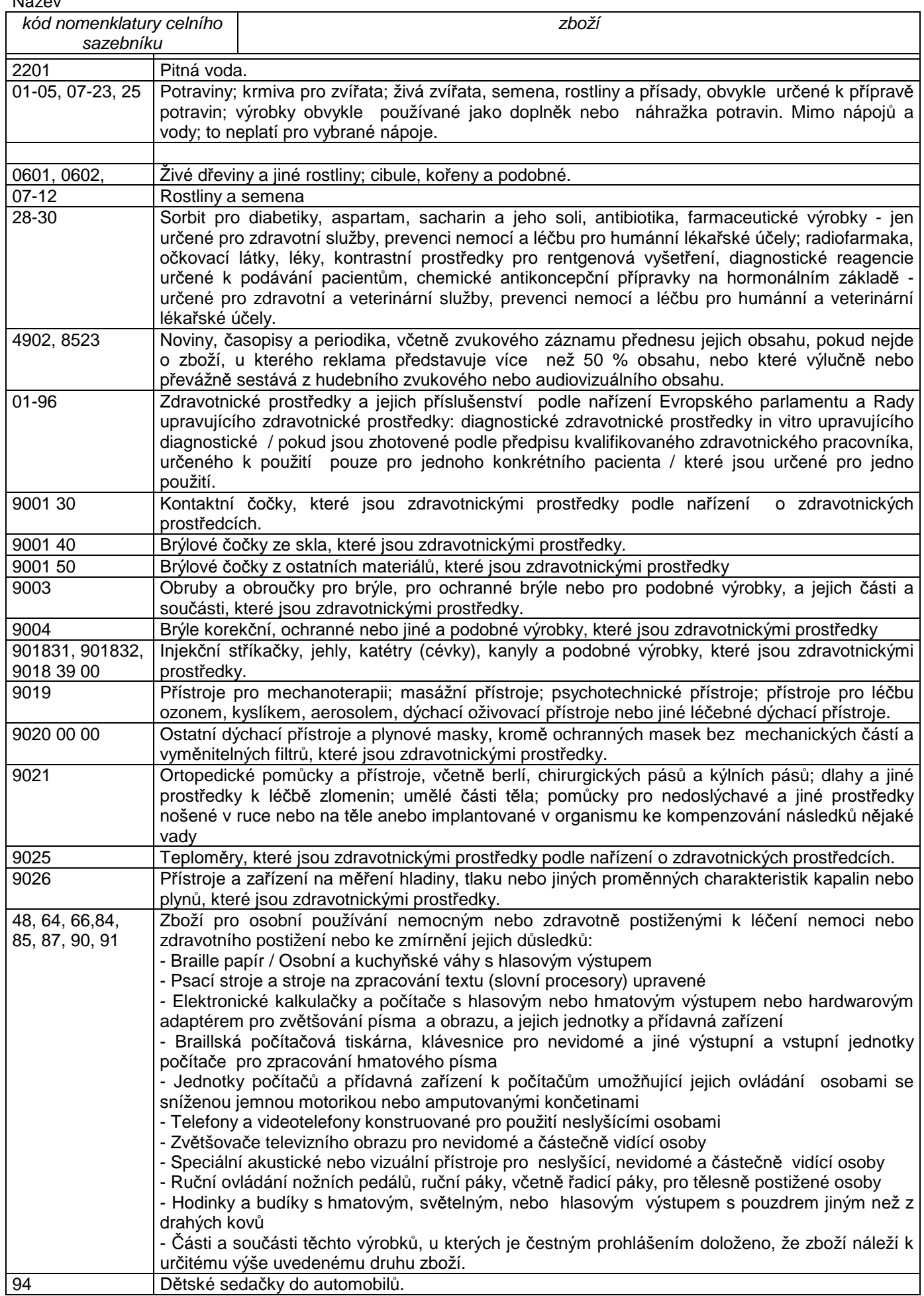